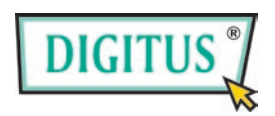

# **GreyRapid N**

## **Funk-WLAN-Router**

## **Kurzinstallationsanleitung**

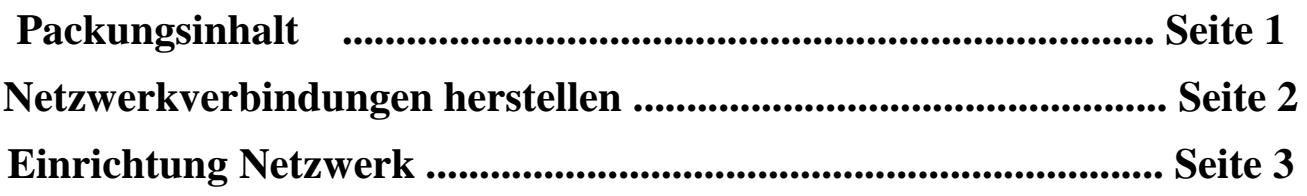

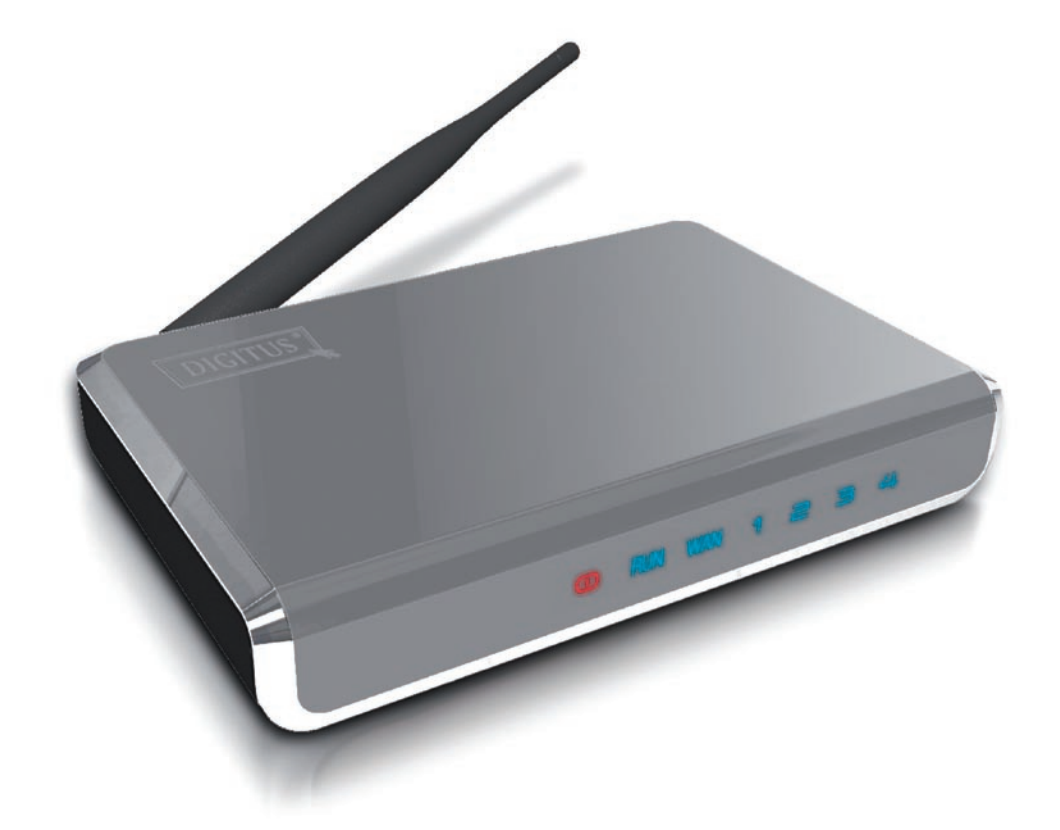

# *Packungsinhalt*

Vor der Inbetriebnahme dieses Routers kontrollieren Sie bitte, ob in der Verpackung etwas fehlt und kontaktieren Sie Ihren Händler, um die fehlenden Dinge nachzufordern:

□ Breitband-Router (Hauptteil, 1 St.)

 $\Box$  Kurzinstallations and eitung (1 St.)

□ Bedienungsanleitung CD-ROM (1 St.)

□ Netzadapter (1 St.)

### *Netzwerkverbindungen herstellen*

Folgen Sie bitte den folgenden Anleitungen zur Einrichtung des Funk-Routers:

1. Schließen Sie das xDSL/Kabelmodem an den WAN-Anschluss des Routers über ein Ethernet-Kabel (LAN) an.

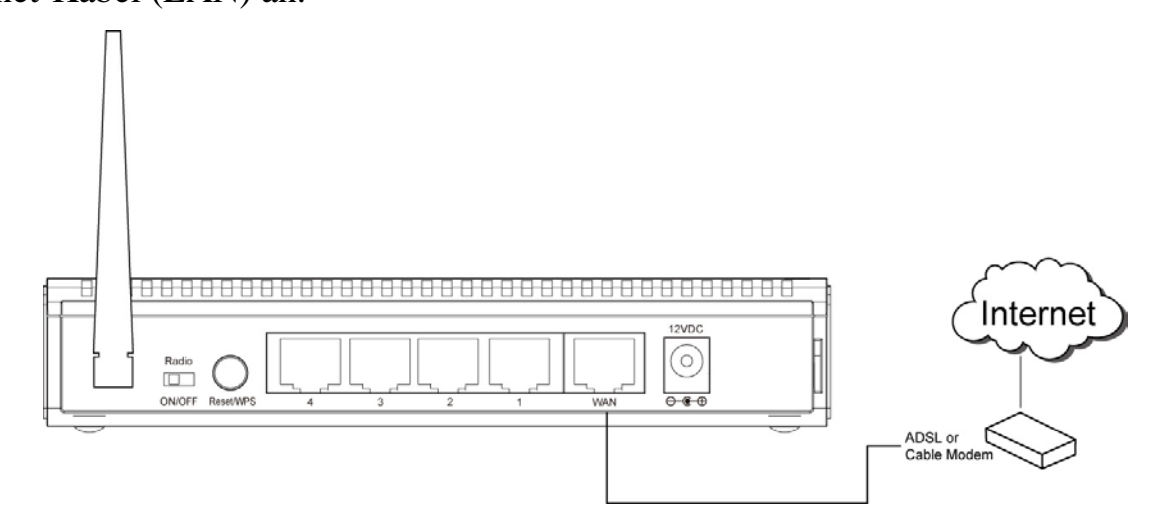

2. Schließen Sie alle Computer, Netzwerkgeräte (netzwerkfähige Geräte außer Computern, wie Spielkonsole oder Switch/Hub) an den LAN-Anschluss des Routers an.

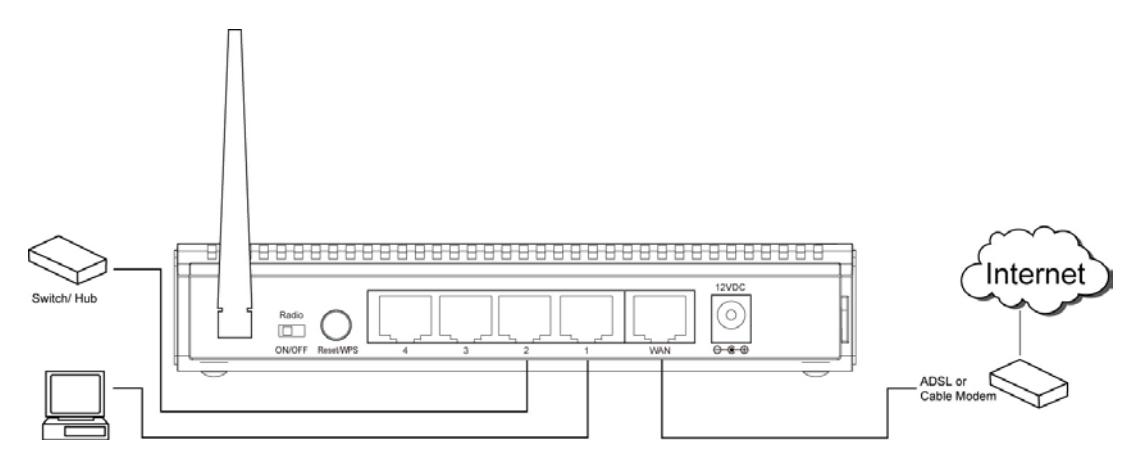

3. Schließen Sie den Netzadapter an die Steckdose an und verbinden Sie ihn dann mit der "Power"-Buchse des Routers.

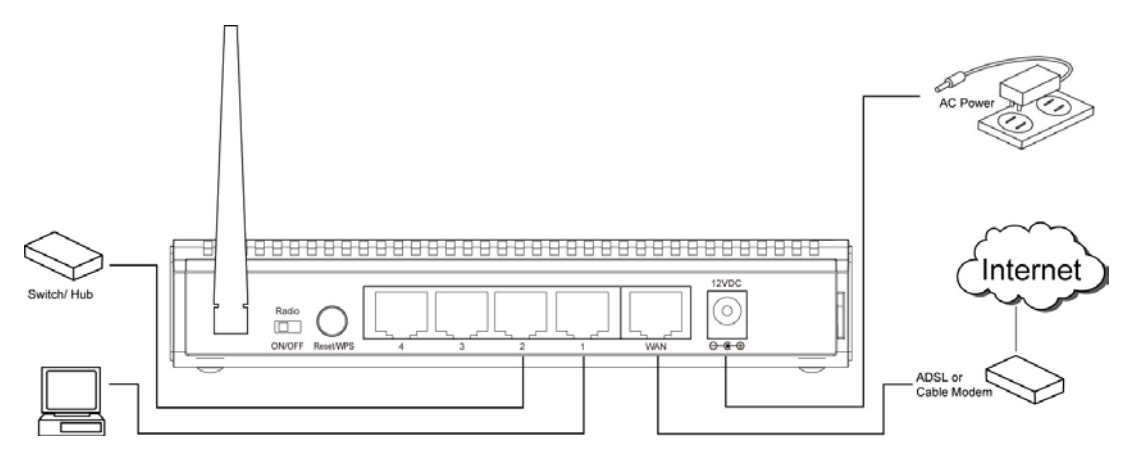

Kontrollieren Sie bitte alle LEDs auf der Frontseite. "PWR"-LED sollte dauernd leuchten, WAN- und LAN-LEDs sollten leuchten, wenn Computer /Netzwerkgeräte am entsprechenden Anschluss des Routers eingeschaltet sind und korrekt angeschlossen sind.

Wenn die "PWR"-LED immer noch nicht leuchtet und Sie sicher sind, dass alle Kabel korrekt angeschlossen sind, kontaktieren Sie bitte den Händler für weitere Hilfestellung.

## *Einrichtung Netzwerk*

Verwenden Sie bitte den Internetbrowser für die Konfigurierung des Funk-Routers. Ein Computer mit Ethernet(LAN)-Verbindung zum Funk-Router über Kabel ist für die Erstkonfiguration erforderlich.

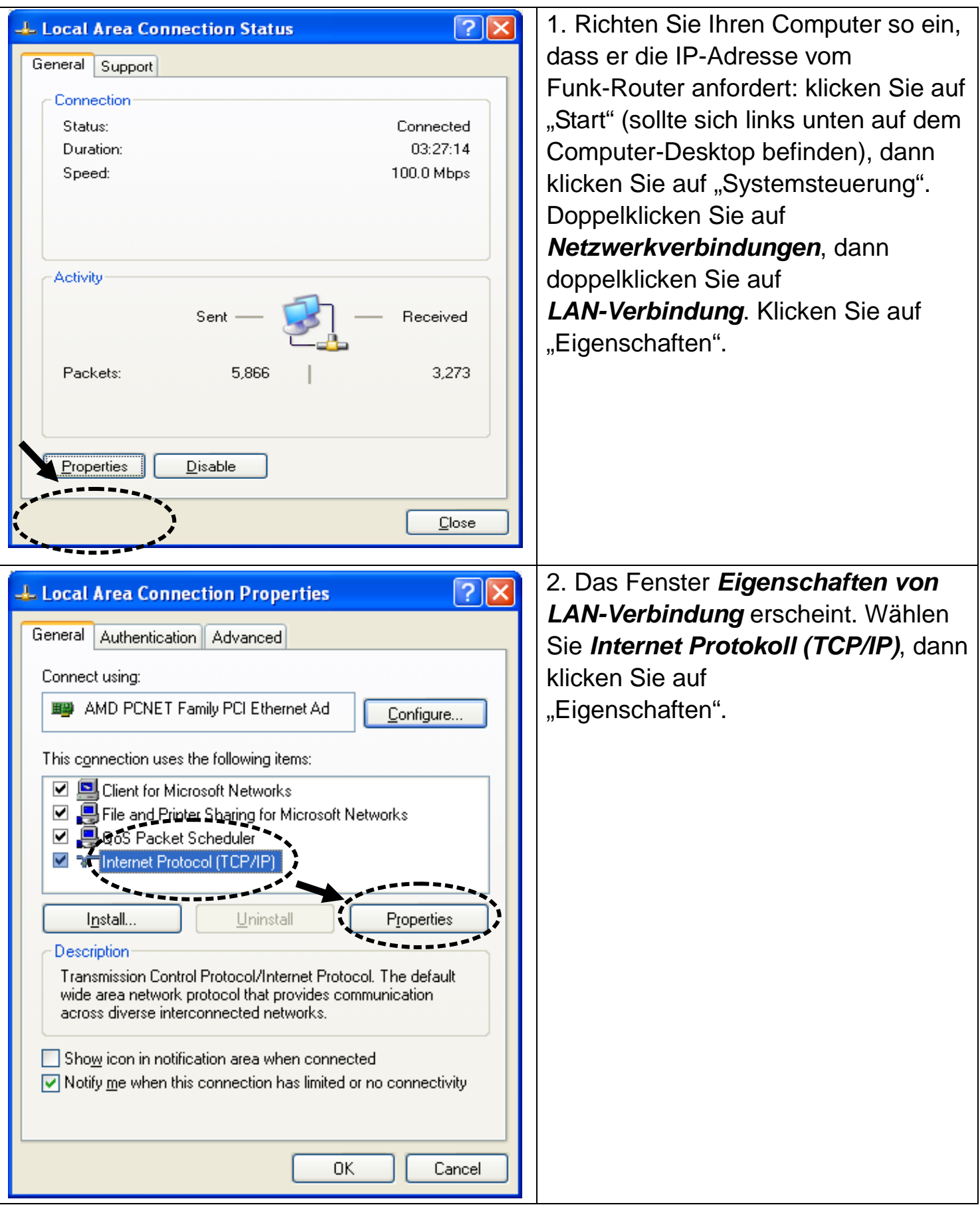

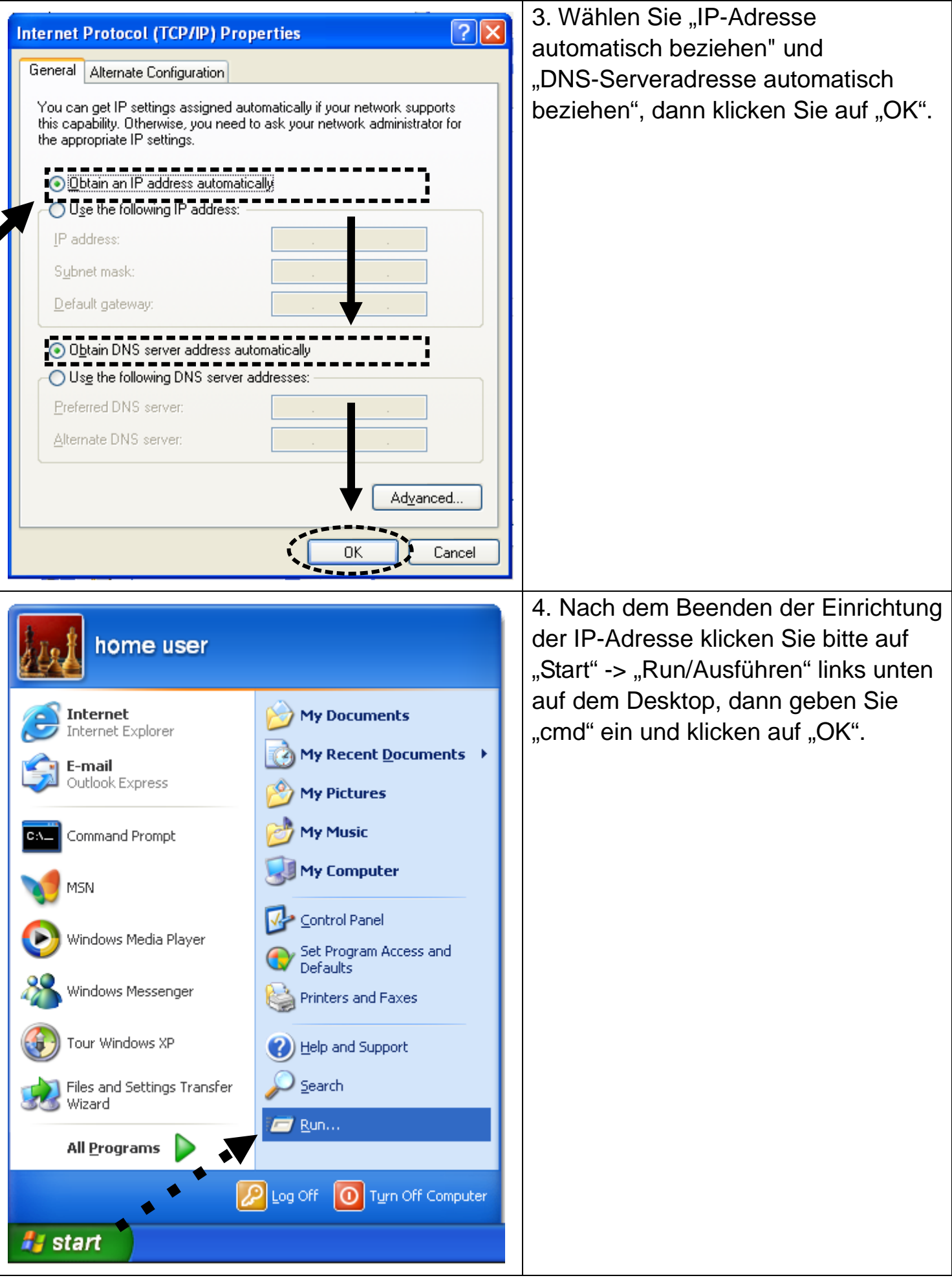

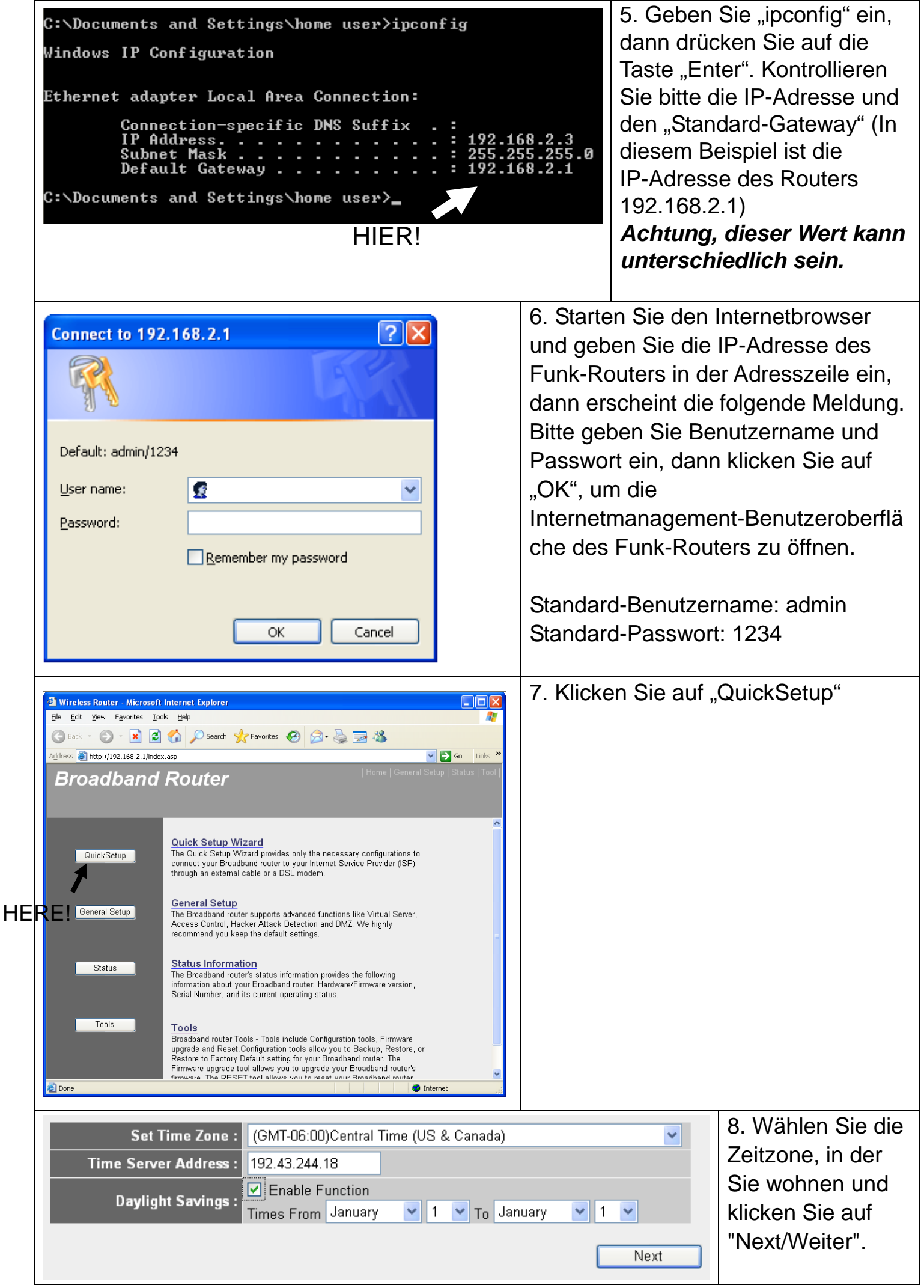

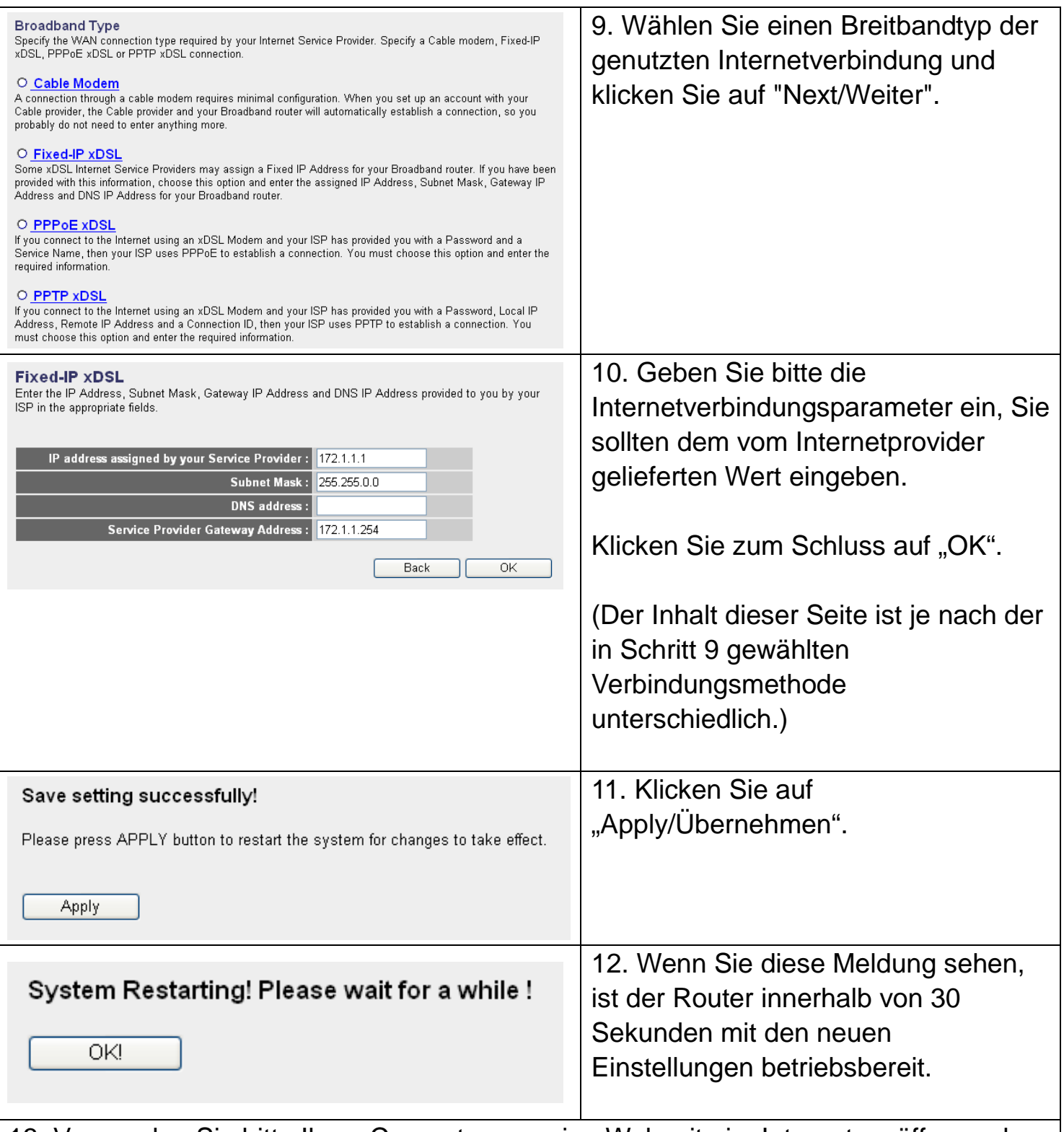

13. Verwenden Sie bitte Ihren Computer, um eine Webseite im Internet zu öffnen oder eine Internetanwendung zu starten und überprüfen Sie, ob diese korrekt funktionieren.

Weiter Anleitungen zur erweiterten Einstellung und Einrichtung eines Funk-Netzwerks finden Sie in dem auf der CD-ROM mitgelieferten Anleitung.

FCCCO